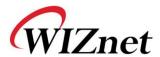

# WIZ108SR User Manual

Version 1.42

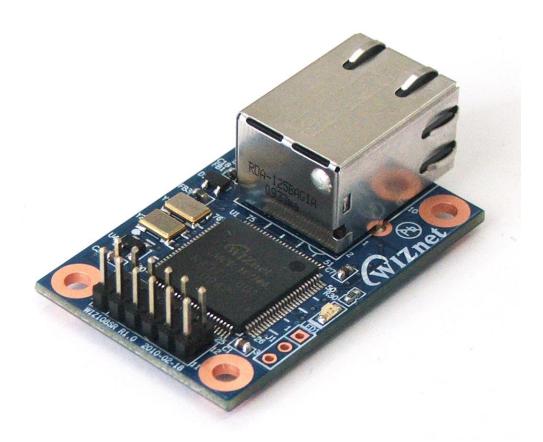

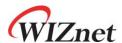

©2015 WIZnet Co., Ltd. All Rights Reserved.

For more information, visit our website at <a href="http://www.wiznet.co.kr">http://www.wiznet.co.kr</a>

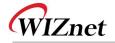

# **Document Revision History**

| Date       | Revision | Changes                                                                                                    |
|------------|----------|----------------------------------------------------------------------------------------------------|
| 2010-04-23 | V1.00    | Official Release                                                                                                    |
| 2010-04-28 | V1.10    | Modify the serial command list                                                                                                    |
| 2012-11-07 | V1.20    | Added explanation about WIZ108SR revision  1. Added Module Revision Notification.  2. Modified "1. Introduction".  3. Modified "1.2 Product Contents".  4. Modified "1.3 Product Specification".  5. Added "Table 4 Available firmware version with hardware version".                                                                                                    |
| 2013-02-05 | V1.30    | Added "4.4 Booting Time" and "4.5 HW_TRIG Pin". Added attention for using serial command. < Page 25 >                                                                                                    |
| 2015-03-25 | V1.40    | Added explanation about <u>WIZ108SR-EVB revision 1.4</u> 1. Added EVB Revision Notification  2. Added "4.4 Booting Time" and "4.5 HW_TRIG Pin".  3. Added "Table 4. Available firmware version with hardware version".  Added descriptions for <u>firmware 4.04 or above</u> 1. Added description for H/W Factory reset function removal and No-PHY link detection function using HW_TRIG pin.  Modified the Table 5. Serial command response list  1. Added the additional return value (3:ATMODE) of Device status (ST) command. |
| 2015-04-15 | V1.41    | Fixed the Typo in "3.2 Serial Command List"  1. Modified the Time unit for Inactivity timer(ms-> <u>sec</u> )                                                                                                    |
| 2017-06-19 | V1.42    | Fixed command parameter in "Table 1. Serial command list" 1. Delete "2: 9bit" parameter in DB.                                                                                                    |

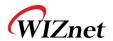

# Module Revision Notification

## <WIZ108SR V1.2 / V1.4 Module>

WIZnet mainly revised the hardware and software of WIZ108SR with the discontinuance of the main MCU, W7100, in November 2012.

We replaced the W7100 with W7100A, and upgraded several functions for better performance and convenience. The change detail is as following.

| Part #   | Hardware<br>Revision | Description of Changes                                                                                                    |  |  |
|----------|----------------------|----------------------------------------------------------------------------------------------------|--|--|
| V1.2     |                      | 1. Operation Temperature: Supports industrial temperature range  Hardware Version V1.1 or below V1.2  Temp. Range 0° ~70° -40° ~85°  2. Reinforce ESD protection by adding TVS arrays on the RJ45 side.  3. Change main MCU from W7100 to W7100A with the discontinuance of W7100.  4. Serial signals support 3.3V TTL level.(Optional) |  |  |
| WIZ108SR | V1.3                 | This revision module was not released.                                                                                                    |  |  |
|          | V1.4                 | 1. Operation Temperature: Supports industrial temperature range  Hardware Version V1.4 or above  Temp. Range -40℃ ~ 85℃  2. Removed the MIC811RU for MCU hardware reset.  3. Added the TPS3823-33 as external watchdog for MCU.                                                                                                    |  |  |

Since the hardware form factors and pin maps of all revisions are compatible, ones can replace the old one with the new one without changing their existing hardware design. However, they have to use the appropriate firmware according to hardware version. If they upload the wrong firmware, the module may be not work properly.

| Part #   | Hardware Version | Available Firmware Version | Remark                                                                                                    |
|----------|------------------|----------------------------|----------------------------------------------------------------------------------------------------|
|          | V1.1 or below    | V2.20 (the latest one)     | If you upload the wrong firmware, the module may not                                                                                                |
| WIZ108SR | V1.2             | V3.04 ~ V3.14              | <ul> <li>If you upload the wrong firmware, the module may n work properly.</li> <li>There is no difference in all functions and features</li> </ul> |
|          | V1.4 or above    | V4.04 or above             | There is no difference in all functions and realares                                                                                                |

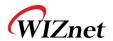

# WIZnet's Online Technical Support

If you have something to ask about WIZnet products, write down your question on <a href="Q&A Board">Q&A Board</a> in WIZWiki Forum (<a href="http://wizwiki.net/forum/">http://wizwiki.net/forum/</a>). WIZnet will give an answer as soon as possible.

# **COPYRIGHT NOTICE**

Copyright 2015 WIZnet Co., Ltd. All Rights Reserved.

Technical Support: Our Forum, <a href="http://wizwiki.net/forum/">http://wizwiki.net/forum/</a>

Sales & Distribution: sales@wiznet.co.kr

For more information, visit our website at <a href="http://www.wiznet.co.kr">http://www.wiznet.co.kr</a>

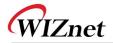

# **Table of Contents**

| 1. Introduction                              |
|----------------------------------------------|
| 1.1 Key Features1                            |
| 1.2 Product Contents ( WIZ108SR-EVB model )2 |
| 1.3 Product Specification3                   |
| 1.3.1 WIZ108SR Module Specification          |
| 1.3.2 WIZ108SR Module Interface4             |
| 1.3.3 Pin Header Connector Pin-Assignment5   |
| 2. Getting Started6                          |
| 2.1 Configuration Tool6                      |
| 2.1.1 Network Configuration6                 |
| 2.1.2 Serial Configuration                   |
| 2.1.3 Option Configuration                   |
| 2.2 Firmware Upload                          |
| 3. Serial Configuration                      |
| 3.1 Serial Command Format                    |
| 3.2 Serial Command List                      |
| 3.3 Serial Command Executing Example         |
| 4. Hardware Specification                    |
| 4.1 WIZ108SR Dimension                       |
| 4.2 WIZ108SR Signal Connection Method        |
| 4.2.1 RS-422 Interface Connection            |
| 4.2.2 RS-485 Interface Connection            |
| 4.3 WIZ108SR Interface Board Schematic       |
| 4.4 Booting Time                             |
| 4.5 HW_TRIG PIN                              |
| 5. Warranty                                  |

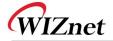

# Figures

| FIGURE 1. WIZ108SR INTERFACE                                        | 4  |
|---------------------------------------------------------------------|----|
| FIGURE 2. WIZ108SR CONNECTOR PIN ASSIGNMENT                         | 5  |
| FIGURE 3. WIZ108SR CONFIGURATION TOOL (NETWORK CONFIGURATION PAGE)  | 6  |
| FIGURE 4. SEARCHING WITH UDP BROADCAST METHOD                       | 7  |
| FIGURE 5. SEARCHING WITH TCP UNICAST METHOD                         | 7  |
| FIGURE 6. SIMPLE PING TEST PROGRAM                                  | 8  |
| FIGURE 7. WIZ108SR CONFIGURATION TOOL (SERIAL CONFIGURATION PAGE)   | 11 |
| FIGURE 8. WIZ108SR CONFIGURATION TOOL (OPTION CONFIGURATION PAGE)   | 13 |
| FIGURE 9. FILE OPEN DIALOG BOX FOR FIRMWARE UPLOADING               | 15 |
| FIGURE 10. FIRMWARE UPLOADED SUCCESSFULLY                           | 16 |
| FIGURE 11. ERROR MESSAGE ABOUT UPLOADING DIFFERENT VERSION FIRMWARE | 17 |
| FIGURE 12. SERIAL COMMAND FORMAT                                    | 18 |
| FIGURE 13. SERIAL COMMAND EXECUTING EXAMPLE                         | 25 |
| FIGURE 14. WIZ108SR DIMENSIONS (UNIT: MM)                           | 26 |
| FIGURE 15. RS-422 INTERFACE CONNECTION METHOD                       | 27 |
| FIGURE 16. RS-485 INTERFACE CONNECTION METHOD                       | 27 |
| FIGURE 17. WIZ108SR INTERFACE BOARD SCHEMATIC                       | 28 |
| FIGURE 18 WIZ108SR'S OPERATION FLOW                                 | 29 |
|                                                                     |    |
| Tables                                                              |    |
| Table 1. Product Contents                                           | 2  |
| TABLE 2. WIZ108SR MODULE SPECIFICATION                              | 3  |
| Table 3. Pin Header Connector PIN-Assignment Description            | 5  |
| Table 4. Available firmware version with hardware version           | 17 |
| Table 5. Serial command list                                        | 19 |
| TABLE 6. WIZ108SR'S BOOTING TIME                                    | 29 |

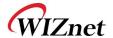

## 1. Introduction

WIZ108SR is a gateway module that converts RS-422/485 protocol into TCP/IP protocol. It enables remote management and control of a device through the TCP/IP network by connecting to the existing equipment with RS-422/485 serial interface. In other words, WIZ108SR is a protocol converter that transmits the data sent by serial equipment as TCP/IP data type and converts back the TCP/IP data received through the network into serial data to transmit back to the equipment.

## 1.1 Key Features

- Compact Sized RS422/485 to Ethernet
- Provides Quick and Simple Internet Connection to Serial Devices
- Supports Firmware Customization according to Customer's Requirement
- Guarantees Stable and Reliable Data Communication by using W7100A One chip solution
- Provides User-Friendly Configuration Tool Program
- User Password Configurable for Security
- Supports Serial Command for Serial configuration
- 10/100 Mbps Ethernet & Max 230Kbp Serial Interface
- Supports IP Configuration Static, DHCP
- Supports DNS
- Compact Size: 48mm X 30mm X 18mm (LxWxH)
- RoHS Compliant

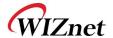

# 1.2 Product Contents (WIZ108SR-EVB model)

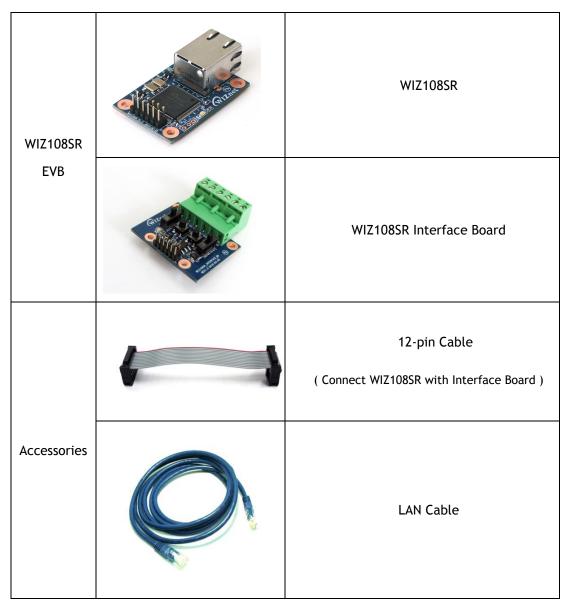

**Table 2. Product Contents** 

☞ If there is any missing item, contact to the shop where you purchased.

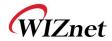

# 1.3 Product Specification

#### 1.3.1 WIZ108SR Module Specification

WIZ108SR includes WIZnet's hardwired TCP/IP chip that embedded the most of TCP/IP protocols such as TCP, UDP, IP, ARP, ICMP, IGMP and Ethernet MAC. 10Mbps and 100Mbps Ethernet are all supported and one standard Ethernet Jack is mounted in the board of WIZ108SR.

One serial port is provided in WIZ108SR via 12-pin connector which features the standard RS-422/485 specification. WIZ108SR can be powered by a DC 3.3V power supply with the 250mA current supply. The detailed specifications are listed in Table 2

|                       | TCP / IP   | W7100A                                                    |  |
|-----------------------|------------|-----------------------------------------------------------|--|
|                       |            | Included in W7100A                                        |  |
|                       | PHY        | Auto negotiation (Full-duplex and Half-duplex)            |  |
|                       |            | Auto MDI/MDIX                                             |  |
|                       | Serial     | RS-422 / RS-485                                           |  |
| Architecture          |            | Included in W7100A                                        |  |
| Architecture          |            | (Fully software compatible with industrial standard 8051) |  |
|                       |            | Internal 2KBytes Boot ROM                                 |  |
|                       | MCU        | Internal 64KBytes embedded program FLASH memory           |  |
|                       |            | Internal 256Bytes embedded data FLASH memory              |  |
|                       |            | Internal 64KBytes embedded SRAM                           |  |
|                       |            | Internal 32KBytes memory for TCP/IP data communication    |  |
|                       | Interface  | Included RS-422 / 485 Transceiver,                        |  |
|                       | Signals    | RS-422 : TXD+, TXD-, RXD+, RXD-                           |  |
| Serial                |            | RS-485 : TRXD+, TRXD-                                     |  |
| Serial                | Parameters | RS-422 / RS-485 Interface select                          |  |
|                       | Parameters | RS-485 Direction control                                  |  |
|                       | Speed      | Up to 230Kbps                                             |  |
| Dimensions            |            | 48mm x 30mm x 18mm ( Include connector size )             |  |
| Connector type        |            | 2.54mm Pitch Pin-header, 12Pin (2*6)                      |  |
| Input voltage         |            | DC 3.3V                                                   |  |
| Max power consumption |            | 250mA                                                     |  |
| Temperature           |            | -40°C ~ 85°C (Operation), -40°C ~ 85°C (Storage)          |  |
| Humidity              |            | 10 ~ 90%                                                  |  |

Table 3. WIZ108SR Module Specification

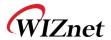

## 1.3.2 WIZ108SR Module Interface

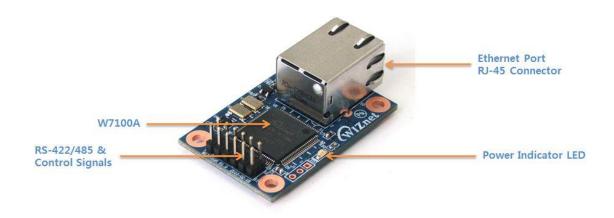

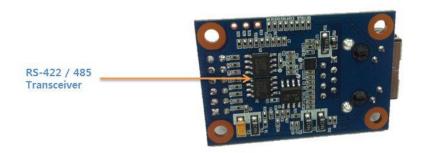

Figure 1. WIZ108SR Interface

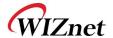

#### 1.3.3 Pin Header Connector Pin-Assignment

WIZ108SR provides an external connector to connect it with your application board. The pin assignment and definition of the connector are introduced in Figure 2 and the specification of each pin is described in Table 3.

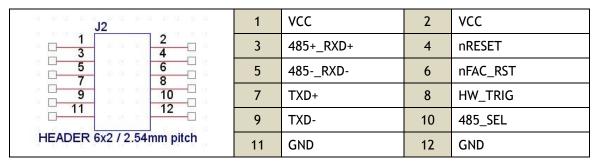

Figure 2. WIZ108SR Connector Pin Assignment

| Pin Number | Signal    | Description                                                                              |     |
|------------|-----------|------------------------------------------------------------------------------------------|-----|
| 1          | VCC       | System Power input (3.3V)                                                                |     |
| 2          | VCC       | System Power input (3.3V)                                                                |     |
| 3          | 485+_RXD+ | RS-485 : TRXD+ RS-422 : RXD+                                                             |     |
| 4          | nRESET    | System Reset signal input / Active Low                                                   |     |
| 5          | 485RXD-   | RS-485 : TRXD- RS-422 : RXD-                                                             |     |
|            |           | Factory Reset signal input / Active Low                                                  |     |
| 4          | nEAC DCT  | [ Function Removed: Firmware v4.04 or above]                                             |     |
| 6          | nFAC_RST  | The H/W Factory reset function pin removed for more stable operation. but S/W Factor     | гу  |
|            |           | reset still exists.                                                                      |     |
| 7          | TXD+      | RS-422 : TXD+                                                                            |     |
|            |           | Hardware Trigger signal input / Low : CMD mode                                           |     |
|            |           | [ In the initial time, this pin is INPUT for Hardware Trigger(for serial command mode).  |     |
|            |           | After that, this pin is OUTPUT for connection status. When the connection is established | ed, |
| 8          | HW_TRIG   | this pin goes Low. And, it will go HIGH when connection is closed. ]                     |     |
| 8          | IIW_ING   | [ Function Added: Firmware v4.04 or above]                                               |     |
|            |           | In No-PHY link (like Ethernet cable is disconnected) case, HW_TRIG pin generates Hig     | jh  |
|            |           | and low signal in turns every second. When returning to normal condition, HW_TRIG        |     |
|            |           | displays TCP connection status as usual.                                                 |     |
| 9          | TXD-      | RS-422 : TXD-                                                                            |     |
| 10         | 485_SEL   | [RS-422 / 485 Select] Pulled Low: RS-422 / Floating: RS-485                              |     |
| 11         | GND       | System Ground                                                                            |     |
| 12         | GND       | System Ground                                                                            |     |

Table 4. Pin Header Connector PIN-Assignment Description

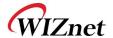

# 2. Getting Started

## 2.1 Configuration Tool

#### 2.1.1 Network Configuration

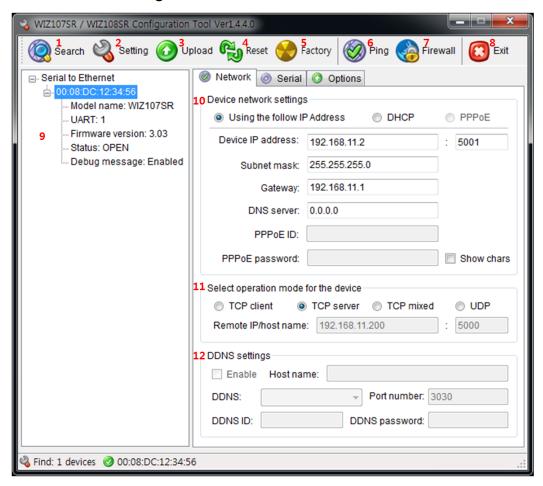

Figure 3. WIZ108SR Configuration Tool (Network Configuration Page)

#### 1) Search

The Search function is used to search all devices existing in the same LAN or in WAN. By using UDP broadcast as shown in Figure 4, all connected devices in the same subnet will be found. If the TCP unicast method is checked, the specified IP address must be given as shown in Figure 5. The founded device will be listed in the "Serial to Ethernet" tree with its MAC address.

Please, note the identification code must be input if the device has been configured with one identification code.

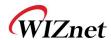

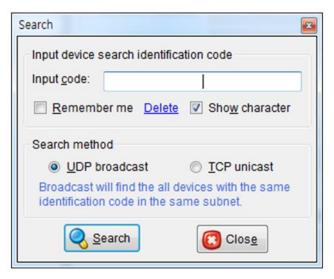

Figure 4. Searching with UDP broadcast method

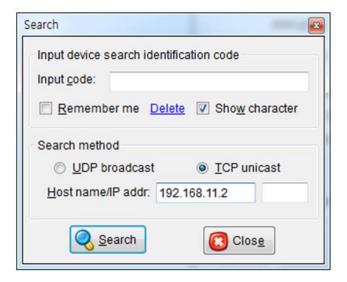

Figure 5. Searching with TCP unicast method

#### 2) Setting

This function is to complete the configuration change.

If you select the MAC Address from the "Serial to Ethernet" tree, the default configuration value of the module will be displayed. Change the configuration and click "Setting" button to complete the configuration. The module will re-initialize with the changed configuration. Changed value is saved in the EEPROM of the module. Thus, the value is not removed even though power is disconnected.

#### 3) Upload

Firmware will be uploaded through network

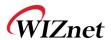

#### 4) Reset

Reset and restart the selected module if you select the MAC Address from the tree and click "Reset" button.

#### 5) Factory

All value is initialized to Factory default value if you select the MAC Address from the tree and click "Factory" button.

#### 6) Ping

Popup the Simple Ping application program, you can test the ping operation.

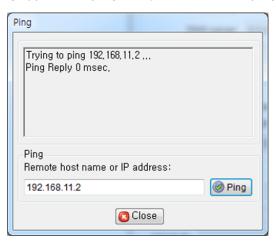

Figure 6. Simple Ping Test Program

#### 7) Firewall

Popup the Windows Firewall setup program.

#### 8) Exit

Close the configuration Tool Program.

#### 9) Search window

If you click "Search" button, all the MAC address on a same subnet, will be displayed this area. You can see the basic information such as Model name, Firmware version Etc.

#### 10) Network Setting Method

Select IP setting mode, you can select one of Static, DHCP.

(PPPoE mode is not supported in the WIZ108SR)

#### - Using the follow IP Address (Static)

This is option for setting WIZ108SR module's IP with static IP address. Firstly, select MAC address which you wanted to set as static IP in the board list. Then "Device IP, Subnet, Gateway box" will be enabled. Input Static IP address and click "setting" button. Then set the IP address as you want.

#### - DHCP

Set this option to use DHCP mode. Firstly, check 'DHCP' and click 'Setting' button. If IP

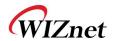

address is successfully acquired from DHCP server, the MAC address will be displayed on the configuration window. (It takes some time to acquire IP address from DHCP server) When a module on the board list is selected, IP address, Subnet mask and Gateway are displayed. If module could not acquire network information from DHCP server, IP address, Gateway Address and Subnet mask will be initialized to 0.0.0.0.

#### 11) Network Operation Mode

Client / server / mixed : This is to select the communication method based on TCP. TCP is the protocol to establish the connection before data communication, but UDP just processes the data communication without connection establishment. The Network mode of WIZ108SR can be divided into TCP Server, TCP Client and Mixed mode according to the connection establishing method. At the TCP server mode, WIZ108SR operates as server on the process of connection, and waits for the connection trial from the client. WIZ108SR operates as client at the TCP Client mode on the process of connection, and tries to connect to the server's IP and Port. Mixed modes supports both of Server and Client. The communication process of each mode is as below.

#### <TCP server mode Communication>

At the TCP Server mode, WIZ108SR waits for the connection requests.

TCP Server mode can be useful when the monitoring center tries to connect to the device (where WIZ108SR is installed) in order to check the status or provide the commands. In normal time WIZ108SR is on the waiting status, and if there is any connection request (SYN) from the monitoring center, the connection is established (ESTABLISH), and data communication is processed (Data Transaction). Finally connection is closed (FIN).

In order to operate this mode, Local IP, Subnet, Gateway Address and Local Port Number should be configured first.

The Data transmission proceeds as follows,

- 1. The host connects to the WIZ108SR which is configured as TCP Server mode.
- 2. As the connection is established, data can be transmitted in both directions from the host to the WIZ108SR, and from the WIZ108SR to the host

#### <TCP client mode Communication>

If WIZ108SR is set as TCP Client, it tries to establish connection to the server.

To operate this mode, Local IP, Subnet, Gateway Address, Server IP, and Server port

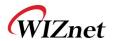

number should be set. If server IP had domain name, use DNS function.

In TCP Client mode, WIZ108SR can actively establish a TCP connection to a host computer when power is supplied.

The Data transmission proceeds as follows:

- 1. As power is supplied, WIZ108SR board operating as TCP client mode actively establishes a connection to the server.
- 2. If the connection is complete, data can be transmitted in both directions from the host to the WIZ108SR and from WIZ108SR to the host

#### <Mixed mode Communication>

In this mode, WIZ108SR normally operates as TCP Server and waits for the connection request from the peer. However, if WIZ108SR receives data from the serial device before connection is established, it changes to the client mode and sends the data to the server IP. Therefore, at the mixed mode, the server mode is operated prior to the client mode. As like TCP Server mode, the Mixed mode is useful for the case that the monitoring center tries to connect to the serial device (in which WIZ108SR is used) to check device status. In addition to this, if any emergency occurs in the serial device, the module will change to Client mode to establish the connection to the server and deliver the emergency status of the device.

#### <Use UDP mode Communication>

UDP is not a connection oriented protocol. But the communication port should also be defined well. If the UDP mode is selected, the data from serial interface can be defined where to delivery via the "Sever IP Address" and "Port", and the WIZ108SR can also be defined where to receive Ethernet data from via the "Remote Peer IP Address" definition. If the data destination and source are the same, the two IP address will also be the same. Please note the destination and source are using the same port.

#### 12) DDNS Setting

DDNS function is not supported in the WIZ108SR.

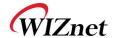

#### 2.1.2 Serial Configuration

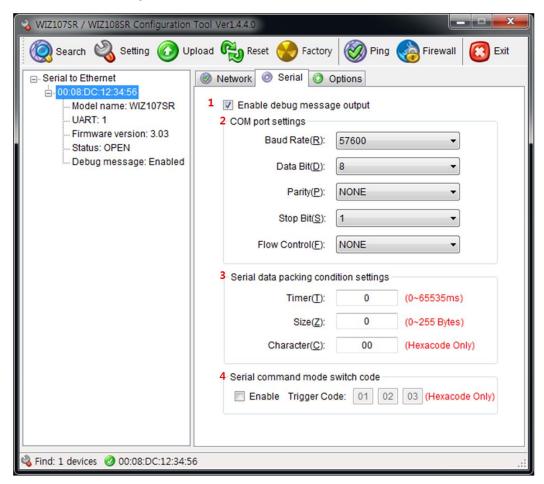

Figure 7. WIZ108SR Configuration Tool (Serial Configuration Page)

#### 1) Enable debug message output

If this mode is checked, you can monitor the status of module and socket message like listen OK, connect fail etc. through serial terminal. If debug mode is on, debug message can cause abnormal operation of the serial device. Therefore, just use this mode only for debug mode.

#### 2) COM port Setting

The parameters of COM port of WIZ108SR are listed well in this page. Users can set the COM port of WIZ108SR by selecting the value of each parameter in the drop down list.

By clicking the "Setting" button, changed value can be applied.

#### 3) Serial data packing condition settings

You can designate how the serial data can be packed to send to the Ethernet.

In default mode, WIZ108SR checks the serial buffer and sends any received data to Ethernet without any standard. Therefore, the data can be regarded as error data due to

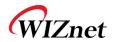

inconsistent data length. In order to solve this problem, the data from serial can be packed according to the specified condition before sending to Ethernet. The condition is as below.

Time: If there is not any new data during designated time, all data in the serial buffer is converted to Ethernet packet. If new data is received, the time is re-calculated and the received data is saved in the serial buffer. Time condition can be utilized when the serial data size is variable and has no ending character, but needs to be delivered in frame unit. (If the value is '0', option is not used)

**Size:** When data is collected as much as the defined size in the serial buffer, it is transmitted to Ethernet (If the value is '0', option is not used)

Character: The data is collected in the serial buffer until specified character is received, and transmitted to Ethernet. The character can be specified in Hex formation. (The value is '0', this option is not used)

One of three conditions is satisfied, the data is transmitted to the Ethernet.

Ex) Delimiter: Size=10, Char=0x0D

Serial data: 0123456789abc

Ethernet data: 0123456789

"abc" data remains in the serial buffer of module.

#### 4) Serial command mode switch code

This function is for module configuration not through network with Configuration tool but through serial communication. At the default status, the serial command mode is disabled. When you want to set via serial communication, check "enable".

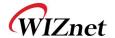

#### 2.1.3 Option Configuration

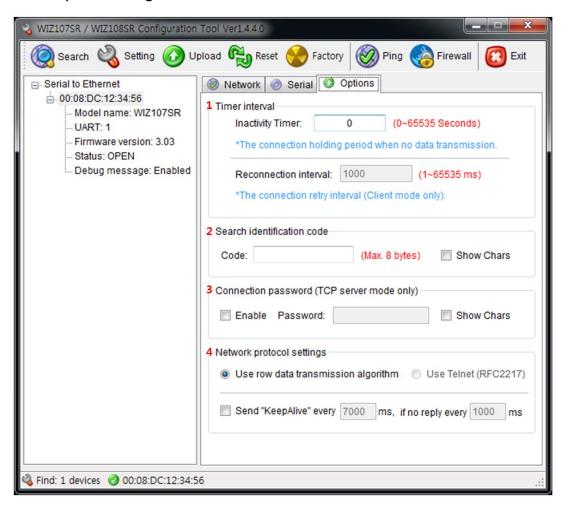

Figure 8. WIZ108SR Configuration Tool (Option Configuration Page)

#### 1) Timer interval

- Inactivity Timer: The connection holding period when no data transmission.
- Reconnection Interval: The connection retry interval (client mode only)

After the connection is established, if there is not data transmission within the time defined in Inactivity time, the connection is closed automatically. The default value is '0'. If '0' is set, this function is not activated. In this default setting, the connection is maintained even though there is no data transmission. In order to close the connection, the 'Close' command should be given.

This function can be used for more than two or more systems to connect to a WIZ108SR module. If one system holds the connection to the WIZ108SR, other systems cannot connect to the module. If there is no data transmission during the time defined in Inactivity time,

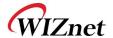

the connection will be closed for other system to be connected.

Inactivity Time also can be useful for the case when the server system is unexpectedly shut down. In this status, if there is not any data communication during the time defined in the Inactivity time, WIZ108SR will close the connection and enter into waiting status.

#### 2) Search identification code

For the security issues, WIZ108SR can have its own password for searching. The password is stored in the EEPROM of WIZ108SR, and it can be modified via this configuration tool. The password can be any alphabet or number. Its length can be variable and its maximum length is 8 bytes. The password is case sensitive.

#### 3) Connection password

This function is available only when WIZ108SR works in server mode. If this function is enabled, the remote client should send the password to WIZ108SR before data transmission. Please, note the password is case sensitive.

#### 4) Network protocol settings

There are two kinds of data transmission protocol: one is raw data transmission, and the other is using Telnet (RFC2217).

But in current version, only the raw data transmission is supported.

If the 'Keep alive' function is enabled, WIZ108SR will send keep alive packet in every user set minutes if no reply received after the user set period.

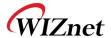

#### 2.2 Firmware Upload

- 1) Run the Configuration Tool program and click "Search" button, and input search password in the password popup dialog if you set the search password.
- 2) If the module is properly connected to the network then MAC address will be displayed on the "Serial to Ethernet" search result area.
- 3) Select a MAC address shown in search result and click "Upload" button.
  - Before uploading through Ethernet, you should set the network information of WIZ108SR first by Configuration Tool program.
- 4) When the window as shown below Figure is displayed, select file for upload and click "Open" button.
  - Do not upload any other files except for WIZ108SR application firmware file. If you uploaded other files by accident, Configuration Tool cannot search out WIZ108SR so that uploading a correct one via Ethernet is impossible. In this case, you should erase code and data flash in W7100A and upload a correct file by using "WIZISP for iMCU W7100".
  - Don't turn power off while F/W is being uploaded.

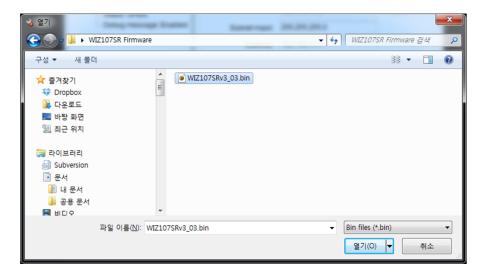

Figure 9. File open dialog box for Firmware uploading

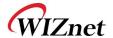

5) When the firmware is uploaded successfully, the following message box will be shown.

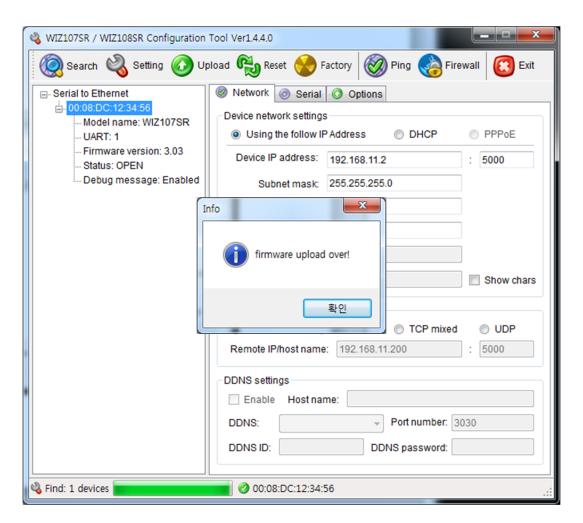

Figure 10. Firmware uploaded successfully

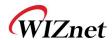

If you try to upload the wrong version of firmware, the following message box will be displayed.

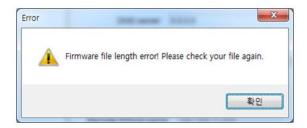

Figure 11. Error message about uploading different version firmware

Please check the firmware version. And upload the appropriate one according to the hardware version

| Part #   | Hardware Version | Available Firmware Version | Remark                                                                     |
|----------|------------------|----------------------------|----------------------------------------------------------------------------|
|          | V1.1 or below    | V2.20 (the latest one)     | If you upload the wrong firmware, the                                      |
| WIZ108SR | V1.2             | V3.03 ~ V3.14              | module may not work properly.  There is no difference in all functions and |
|          | V1.4 or above    | V4.04 or above             | features.                                                                  |

Table 5. Available firmware version with hardware version

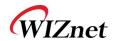

# 3. Serial Configuration

#### 3.1 Serial Command Format

If WIZ108SR is in serial configuration mode, users can use the following predefined commands to configure WIZ108SR via serial interface. The format of serial command is shown in Figure 12. Each command starts with a command name (2 characters) and ends with '\r\n'. If the data field is null, it means the command does a reading operation. Otherwise, the command do writing operation. Ones can get response in case of reading operation of Commands, the format of response is the same with Serial command format.

| Command | Data | \r | \n |  |
|---------|------|----|----|--|
|---------|------|----|----|--|

Figure 12. Serial command format

#### 3.2 Serial Command List

The commands are listed in the following Table 5.

| CMD | Data                               | Description                                  |  |
|-----|------------------------------------|----------------------------------------------|--|
| MC  |                                    | MAC address (read only)                      |  |
| VR  |                                    | Firmware version (read only)                 |  |
| MN  |                                    | Model name (read only)                       |  |
| ST  |                                    | Device status (read only)                    |  |
|     |                                    | 0:OPEN, 1:CONNECT, 2:UPGRADE 3:ATMODE        |  |
| IM  | 0:STATIC, 1:DHCP, 2:PPPOE          | Obtain IP method                             |  |
| OP  | 0:CLIENT, 1:SERVER, 2:MIXED, 3:UDP | Operation mode                               |  |
| DD  | 1:ENABLE, 0:DISABLE                | DDNS enable/disable flag                     |  |
| СР  | 1:ENABLE, 0:DISABLE                | Connection password enable/disable flag      |  |
| РО  | 0:RAW, 1:TELNET                    | Data transmission protocol                   |  |
|     |                                    | (only raw data transmission is supported for |  |
|     |                                    | current version)                             |  |
| DG  | 1:ENABLE, 0:DISABLE                | Debug message output flag                    |  |
| KA  | 1:ENABLE, 0:DISABLE                | Keep alive flag                              |  |
| KI  | 0 ~ 65535                          | Tx KeepAlive interval (0~65535ms)            |  |
| KE  | 0 ~ 65535                          | KeepAlive enable interval (0~65535ms)        |  |
| RI  | 0 ~ 65535                          | Reconnection interval                        |  |
|     |                                    | (client mode only, 0~65535ms)                |  |
| LI  | 192.168.11.2 (Default value)       | Local IP address                             |  |

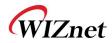

| SM | 255.255.255.0 (Default value)         | Subnet mask                              |  |
|----|---------------------------------------|------------------------------------------|--|
| GW | 192.168.11.1 (Default value)          | Gateway                                  |  |
| DS | 0.0.0.0 (Default value)               | DNS server IP                            |  |
| LP | 5000 (Default value)                  | Local port number                        |  |
| RP | 5000 (Default value)                  | Remote host port number                  |  |
| RH | 192.168.101.200 (Default value)       | Remote host IP/name                      |  |
| BR | 0:300bps, 1:600bps, 2:1200bps,        | Baud rate index                          |  |
|    | 3:1800bps, 4:2400bps, 5:4800bps,      |                                          |  |
|    | 6:9600bps, 7:14400bps, 8:19200bps,    |                                          |  |
|    | 9:28800bps, 10:38400bps, 11:57600bps, |                                          |  |
|    | 12:115200bps, 13:230400bps            |                                          |  |
| DB | 0:7bit, 1:8bit                        | Data bit                                 |  |
| PR | 0:NONE, 1:ODD, 2:EVEN                 | parity                                   |  |
| SB | 0:1bit, 1:2bit                        | Stop bit                                 |  |
| FL | 0:NONE, 1:XON/XOFF, 2:CTS/RTS         | Flow Control                             |  |
| IT | 0 ~ 65535                             | Inactivity timer (0-65535sec)            |  |
| PT | 0 ~ 65535                             | Serial data packing interval (0~65535ms) |  |
| PS | 0 ~ 255                               | Packing size (0-255)                     |  |
| PD | 0 ~ 255                               | Packing indicator (0~255)                |  |
| TE | 1:Enable, 0:Disable                   | Software trigger enable flag             |  |
| SS | 010203 (Default value)                | software trigger (fixed 3 bytes in hex)  |  |
| NP | *****                                 | Connection password (Max. 8 bytes)       |  |
| SP | ********                              | Search password (Max. 8 bytes)           |  |
| EC | 1:Enable, 0:Disable                   | Show serial input echo or not            |  |
|    |                                       | WIZ108SR is not supported this CMD.      |  |
| LG |                                       | Debug log message (read only)            |  |
| ER |                                       | Error message (read only)                |  |
| SV |                                       | Save setting message                     |  |
|    |                                       | (After command, WIZ108SR needs some      |  |
|    |                                       | delay about 50ms)                        |  |
| RT |                                       | Reboot the device                        |  |
| UN |                                       | UART counter (read only)                 |  |
| EX |                                       | Exit from command mode                   |  |
| FR |                                       | Factory Reset                            |  |

Table 6. Serial command list

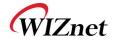

The corresponding responses samples of serial commands are listed in the following Table 5.

|      | Command        | Input                               | Response                |
|------|----------------|-------------------------------------|-------------------------|
| MC   |                | In ASCII: MC\r\n                    | MC00:08:DC:##:##:##\r\n |
| MC   |                | In HEX: 4D 43 0D 0A                 |                         |
| VR   |                | In ASCII: VR\r\n                    | VR1.4\r\n               |
| VIX  |                | In HEX: <mark>56 52 0D 0A</mark>    |                         |
| 4451 |                | In ASCII: MN\r\n                    | MNWIZ108SR\r\n          |
| MN   |                | In HEX: 4D 4E 0D 0A                 |                         |
| CT   |                | In ASCII: ST\r\n                    | STATMODE\r\n            |
| ST   | Read only      | In HEX: 53 54 0D 0A                 |                         |
| UN   | commands: Data | In ASCII: UN\r\n                    | UN1\r\n                 |
| UN   | field is null. | In HEX: <mark>55 4E 0D 0A</mark>    |                         |
|      |                | Users are not allowed to input this | LGIP:192.168.11.2\r\n   |
| LG   |                | command. This command can only      |                         |
|      |                | be displayed by system. See         |                         |
|      |                | example on right side.              |                         |
|      |                | Users are not allowed to input this | ERNOCOMMAND:kk\r\n      |
| ER   |                | command. This command can only      |                         |
|      |                | be displayed by system. See         |                         |
|      |                | example on right side.              |                         |
|      | Null data      | In ASCII: IM\r\n                    | IMO                     |
| IM   |                | In HEX: 49 4D 0D 0A                 |                         |
|      | With data      | In ASCII: IM0\r\n or IM1\r\n        | No Response             |
|      |                | In HEX: 49 4D 31 0D 0A or           |                         |
|      | Null data      | In ASCII: OP\r\n                    | OP0                     |
|      |                | In HEX: 4F 50 OD OA                 |                         |
| OP   |                | In ASCII: OP0\r\n or OP1\r\n or     | No Response             |
|      | With data      | OP3\r\n                             |                         |
|      |                | In HEX: 4F 50 31 0D 0A or           |                         |
|      | Null data      | In ASCII: DD\r\n                    | DD0\r\n                 |
| DD   |                | In HEX: 44 44 0D 0A                 | N. B.                   |
|      | With data      | In ASCII: DD0\r\n or DD1\r\n        | No Response             |
| 65   | N. H. J. J.    | In HEX: 44 44 31 0D 0A or           | CD0/ /                  |
| СР   | Null data      | In ASCII: CP\r\n                    | CP0\r\n                 |

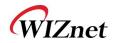

|      |             | In HEX: 43 50 0D 0A                      |                     |
|------|-------------|------------------------------------------|---------------------|
|      | Mish data   | In ASCII: CP0\r\n or CP1\r\n No Response |                     |
|      | With data   | In HEX: 43 50 31 0D 0A or                |                     |
|      | No. II data | In ASCII: PO\r\n                         | PO0\r\n             |
| РО   | Null data   | In HEX: <mark>50 4F 0D 0A</mark>         |                     |
|      | With data   | In ASCII: PO0\r\n or PO1\r\n             | No Response         |
|      |             | In HEX: 50 4F 31 0D 0A or                |                     |
|      | Null data   | In ASCII: DG\r\n                         | DG1\r\n             |
| DC   |             | In HEX: 44 47 0D 0A                      |                     |
| DG   | \\/:+h      | In ASCII: DG0\r\n or DG1\r\n             | No Response         |
|      | With data   | In HEX: 44 47 31 0D 0A or                |                     |
|      | Null data   | In ASCII: KA\r\n                         | KA0\r\n             |
| KA   | Null data   | In HEX: 4B 41 0D 0A                      |                     |
| NA   | With data   | In ASCII: KA0\r\n or KA1\r\n             | No Response         |
|      | With data   | In HEX: 4B 41 31 0D 0A or                |                     |
|      | Null data   | In ASCII: KI\r\n                         | KI0\r\n             |
| KI   | Null data   | In HEX: <mark>4B 49 0D 0A</mark>         |                     |
| KI   | With data   | In ASCII: KI100 \r\n                     | No Response         |
|      | With data   | In HEX: 4B 49 31 30 30 0D 0A             |                     |
|      | Null data   | In ASCII: KE\r\n                         | KE0\r\n             |
| KE   |             | In HEX: <mark>4B 45 0D 0A</mark>         |                     |
| NE.  | With data   | In ASCII: KE100\r\n                      | No Response         |
|      |             | In HEX: 4B 45 31 30 30 0D 0A             |                     |
|      | Null data   | In ASCII: RI\r\n                         | RI0\r\n             |
| RI   | Nutt data   | In HEX: <mark>52 49 0D 0A</mark>         |                     |
| KI   | With data   | In ASCII: RI100 \r\n                     | No Response         |
|      | with data   | In HEX: 52 49 31 30 30 0D 0A             |                     |
|      | Null data   | In ASCII: LI\r\n                         | LI192.168.11.2\r\n  |
|      | Null uala   | In HEX: <mark>4C 49 0D 0A</mark>         |                     |
| LI   | With data   | In ASCII: LI192.168.11.20\r\n            | No Response         |
|      |             | In HEX: 4C 49 31 39 32 2E 31 36 38       |                     |
|      |             | 2E 31 31 2E 32 30 0D 0A                  |                     |
|      | Null data   | In ASCII: SM\r\n                         | SM255.255.255.0\r\n |
| SM   | NUIL UALA   | In HEX: <mark>53 4D 0D 0A</mark>         |                     |
| 3//( | With data   | In ASCII: SM255.255.255.0\r\n            | No Response         |
|      |             | In HEX: 53 4D 32 35 35 2E 32 35 35       |                     |

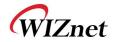

|    |            | 2E 32 35 35 2E 30 0D 0A             |                     |  |
|----|------------|-------------------------------------|---------------------|--|
|    | Null data  | In ASCII: GW\r\n                    | GW192.168.11.1\r\n  |  |
| GW |            | In HEX: <mark>47 57 0D 0A</mark>    |                     |  |
|    |            | In ASCII: GW192.168.11.1\r\n        | No Response         |  |
|    | With data  | In HEX: 47 57 31 39 32 2E 31 36 38  |                     |  |
|    |            | 2E 31 31 2E 31 0D 0A                |                     |  |
|    | Null data  | In ASCII: DS\r\n                    | DS192.168.11.22\r\n |  |
|    |            | In HEX: 44 53 0D 0A                 |                     |  |
| DS |            | In ASCII: DS1.2.3.4\r\n             | No Response         |  |
|    | With data  | In HEX: 44 53 31 2E 32 2E 33 2E 34  |                     |  |
|    |            | OD OA                               |                     |  |
|    | Null data  | In ASCII: LP\r\n                    | LP5000\r\n          |  |
| LP | Null data  | In HEX: 4C 50 0D 0A                 |                     |  |
| LP | With data  | In ASCII: LP5000\r\n                | No Response         |  |
|    | with data  | In HEX: 4C 50 35 30 30 30 0D 0A     |                     |  |
|    | Null data  | In ASCII: RP\r\n                    | RP5000\r\n          |  |
| RP | Null data  | In HEX: <mark>52 50 0D 0A</mark>    |                     |  |
| KP | With data  | In ASCII: RP5000\r\n                | No Response         |  |
|    |            | In HEX: 52 50 35 30 30 30 0D 0A     |                     |  |
|    | Null data  | In ASCII: RH\r\n                    | RH1.2.3.4\r\n       |  |
|    |            | In HEX: <mark>52 48 0D 0A</mark>    |                     |  |
| RH | With data  | In ASCII: RH1.2.3.4\r\n             | No Response         |  |
|    |            | In HEX: 52 48 31 2E 32 2E 33 2E 34  |                     |  |
|    |            | OD OA                               |                     |  |
|    | Null data  | In ASCII: BR\r\n                    | BR11\r\n            |  |
| BR | Null data  | In HEX: <mark>42 52 0D 0A</mark>    |                     |  |
| DK | With data  | In ASCII: BR11\r\n                  | No Response         |  |
|    |            | In HEX: 42 52 31 31 0D 0A           |                     |  |
|    | Null data  | In ASCII: DB\r\n                    | DB1\r\n             |  |
| DB | Null data  | In HEX: <mark>44 42 0D 0A</mark>    |                     |  |
|    | With data  | In ASCII: DB1\r\n                   | No Response         |  |
|    |            | In HEX: 44 42 31 0D 0A              |                     |  |
|    | Null data  | In ASCII: PR\r\n                    | PR0\r\n             |  |
| PR | ויונו טמנמ | In HEX: <mark>50 52 0D 0A</mark>    |                     |  |
| PK | With data  | In ASCII: PRO\r\n                   | No Response         |  |
|    |            | In HEX: <mark>50 52 30 0D 0A</mark> |                     |  |

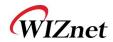

|     | Null data  | In ASCII: SB\r\n                   | SB0\r\n      |
|-----|------------|------------------------------------|--------------|
| SB  |            | In HEX: <mark>53 42 0D 0A</mark>   |              |
| )D  | With data  | In ASCII: SB0\r\n                  | No Response  |
|     |            | In HEX: 53 42 30 0D 0A             |              |
| FL  | Null data  | In ASCII: FL\r\n                   | FL0\r\n      |
|     |            | In HEX: 46 4C 0D 0A                |              |
| '   | With data  | In ASCII: FL0\r\n                  | No Response  |
|     |            | In HEX: 46 4C 30 0D 0A             |              |
|     | Null data  | In ASCII: IT\r\n                   | IT0\r\n      |
| IT  |            | In HEX: <mark>49 54 0D 0A</mark>   |              |
| "   | With data  | In ASCII: IT100\r\n                | No Response  |
|     | With data  | In HEX: 49 54 31 30 30 0D 0A       |              |
|     | Null data  | In ASCII: PT\r\n                   | PT0\r\n      |
| PT  | Trutt data | In HEX: <mark>50 54 0D 0A</mark>   |              |
| ' ' | With data  | In ASCII: PT100\r\n                | No Response  |
|     | With data  | In HEX: 50 54 31 30 30 0D 0A       |              |
|     | Null data  | In ASCII: PS\r\n                   | PS0\r\n      |
| PS  |            | In HEX: <mark>50 53 0D 0A</mark>   |              |
|     | With data  | In ASCII: PS0 \r\n                 | No Response  |
|     |            | In HEX: 50 53 30 0D 0A             |              |
|     | Null data  | In ASCII: PD\r\n                   | PD0\r\n      |
| PD  |            | In HEX: 50 44 0D 0A                |              |
|     | With data  | In ASCII: PD0 \r\n                 | No Response  |
|     |            | In HEX: 50 44 30 0D 0A             |              |
|     | Null data  | In ASCII: TE\r\n                   | TE0\r\n      |
| TE  |            | In HEX: <mark>54 45 0D 0A</mark>   |              |
|     | With data  | In ASCII: TE1\r\n                  | No Response  |
|     |            | In HEX: 54 45 31 0D 0A             |              |
|     | Null data  | In ASCII: SS\r\n                   | SS2B2B2B\r\n |
|     |            | In HEX: 53 53 0D 0A                |              |
| SS  | With data  | In ASCII: SS010101\r\n             | No Response  |
|     |            | In HEX: 53 53 30 31 30 31 30 31 2B |              |
|     |            | 2B 0D 0A                           |              |
|     | Null data  | In ASCII: NP\r\n                   | NP110\r\n    |
| NP  |            | In HEX: 4E 50 0D 0A                |              |
|     | With data  | In ASCII: NP110 \r\n               | No Response  |

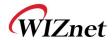

|    |                    | In HEX: 4E 50 31 31 30 0D 0A        |                |
|----|--------------------|-------------------------------------|----------------|
| SP | Null data          | In ASCII: SP\r\n                    | SP110\r\n      |
|    |                    | In HEX: <mark>53 50 0D 0A</mark>    |                |
| 35 | With data          | In ASCII: SP110\r\n                 | No Response    |
|    |                    | In HEX: 53 50 #31 31 30 0D 0A       |                |
|    | Null data          | In ASCII: EC\r\n                    | EC0\r\n        |
| EC |                    | In HEX: <mark>45 43 0D 0A</mark>    |                |
| LC | With data          | In ASCII: EC1 \r\n                  | No Response    |
|    |                    | In HEX: <mark>45 43 31 0D 0A</mark> |                |
| SV | Data field is null | In ASCII: SV\r\n                    | No Response    |
| 34 |                    | In HEX: <mark>53 56 0D 0A</mark>    |                |
| RT |                    | In ASCII: RT\r\n                    | Reboot display |
| KI |                    | In HEX: <mark>52 54 0D 0A</mark>    |                |
| EX |                    | In ASCII: EX\r\n                    | No Response    |
| EX |                    | In HEX: <mark>45 58 0D 0A</mark>    |                |
| FR |                    | In ASCII: FR\r\n                    | Reboot display |
| FK |                    | In HEX: <mark>46 52 0D 0A</mark>    |                |

Table 5. Serial command response list

# 3.3 Serial Command Executing Example

Figure 13. shows an example with several commands executed. At first, WIZ108SR should be set into serial configuration mode (both hardware trigger and software trigger can be used). For the WIZ108SR to enter into serial configuration mode, hardware trigger should be turned on and reset the WIZ108SR, and the software trigger code should be sent to change WIZ108SR into serial configuration mode.

In this example, the serial echo message is turned on and using software trigger to set WIZ108SR into serial configuration mode. And then, the user inputs command 'MC' with 'Enter' key pressed to read the MAC address of the WIZ108SR. You can find that the WIZ108SR responses with 'MC00:08:DC:01:02:03'. In the same way, we can read the IP address of WIZ108SR. This example also shows how to modify the parameters of WIZ108SR. After reading IP address, the user inputs 'LI192.168.11.20' with 'Enter' key pressed in hyper terminal. You can find that the IP address is set to '192.168.11.20' after 'LI' command executed correctly.

#### Attentions:

- 1) The 'SV' command must be executed if you want to save your new parameters.
- 2) The 'RT'command must be executed if you want to execute your new parameters
- 3) The 'EX' command must be executed if you want to leave the serial configuration

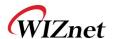

mode.

4) Example:

Refer to 1)-3), usually if you want to change the operation mode from Server mode to Client mode, you should input something like this:

```
OP0 --->SV--->RT
```

Please, note that the data connection will be closed firmly once the WIZ108SR goes into serial configuration mode.

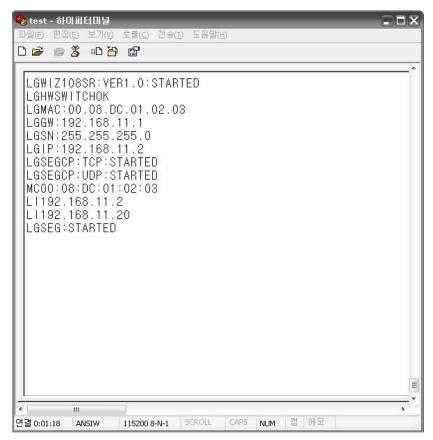

Figure 13. Serial command executing example

#### Attentions:

- 1) The 'SV' command must be executed with some delay (about 50ms) for WIZ108SR's stable operation.
- 2) Recommend to use the serial commands with some delay (about 10ms) for stable operation
- 3) After execute serial command, We recommend to check the parameters using response serial command like "Ll\r\n".

```
Example
Input> LI192.168.11.2\r\n
Input> LI\r\n
Output> LI192.168.11.2
```

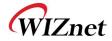

# 4. Hardware Specification

# 4.1 WIZ108SR Dimension

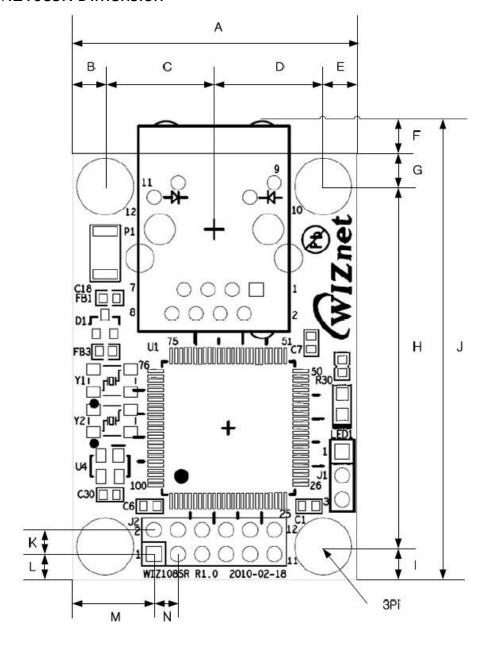

| Α | 30.00 | В | 3.50  | С | 11.50 | D | 11.50 |
|---|-------|---|-------|---|-------|---|-------|
| E | 3.50  | F | 3.00  | G | 3.50  | Н | 38.00 |
| 1 | 3.50  | J | 48.00 | K | 2.54  | L | 2.73  |
| М | 8.65  | N | 2.54  |   |       |   |       |

Figure 14. WIZ108SR Dimensions (unit: mm)

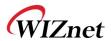

# 4.2 WIZ108SR Signal Connection Method

#### 4.2.1 RS-422 Interface Connection

# WIZ108SR Pin-Header Signal

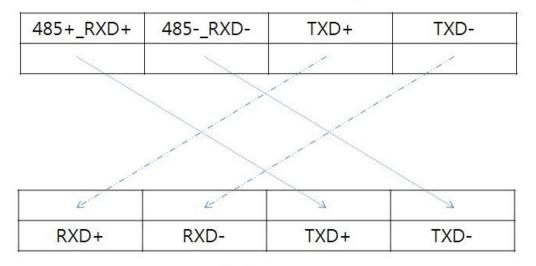

RS-422 Device

Figure 15. RS-422 Interface Connection Method

#### 4.2.2 RS-485 Interface Connection

# WIZ108SR Pin-Header Signal

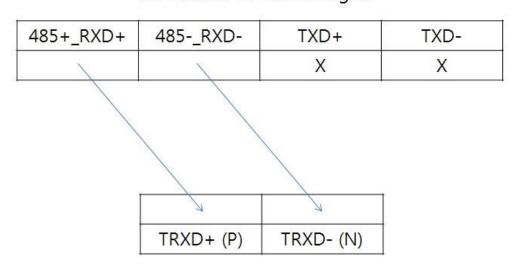

RS-485 Device

Figure 16. RS-485 Interface Connection Method

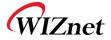

# 4.3 WIZ108SR Interface Board Schematic

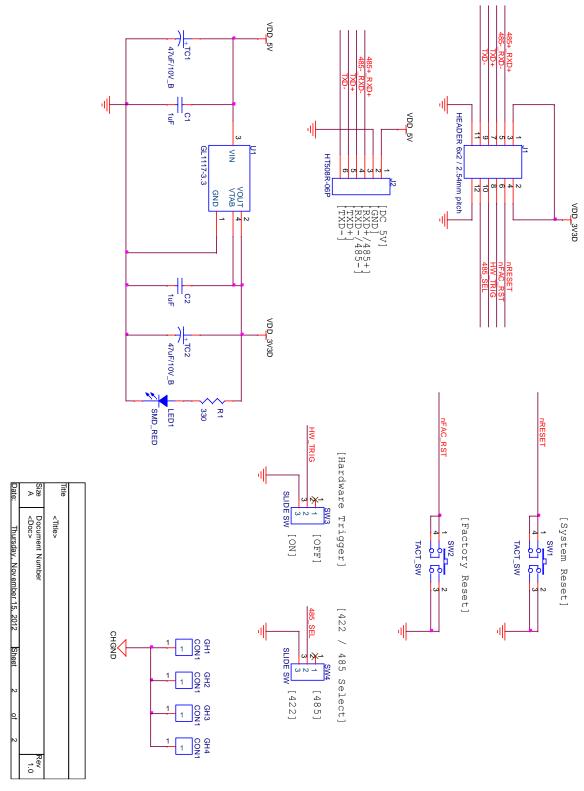

Figure 17. WIZ108SR Interface Board Schematic

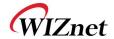

# 4.4 Booting Time

| H/W     |                  | Booting Time   |  |
|---------|------------------|----------------|--|
| version | Firmware Version |                |  |
|         | ~ v1.93          | 70ms           |  |
| Rev 1.1 | v2.1 ~ v2.13     | 70ms + (400ms) |  |
|         | v2.14 ~          | 70ms           |  |
| Dov 1.2 | ~ v3.04          | 70ms + (400ms) |  |
| Rev 1.2 | v3.06 ~ v3.14    | 70ms           |  |
| Rev 1.4 | V4.03 ~ 70ms     |                |  |

Table 7. WIZ108SR's Booting Time

## 4.5 HW\_TRIG PIN

The way of detection connect status is monitoring the HW\_TRIG Pin. When the connection is established, HW\_TRIG pin goes Low. And, it will go HIGH when connection is closed. Actually, this pin works both direction, like Input and Output.

In the initial time, this pin is INPUT for Hardware Trigger (for serial command mode). After that, this pin is OUTPUT for connection status.

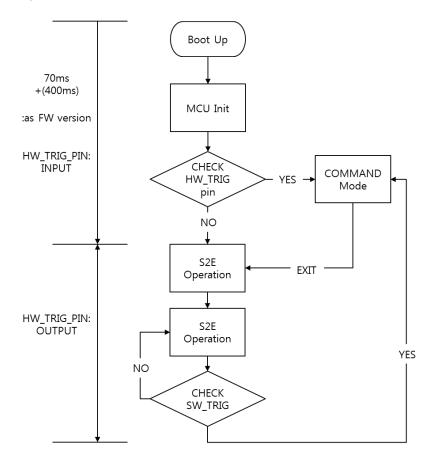

Figure 18 WIZ108SR's Operation Flow

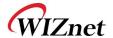

## 5. Warranty

WIZnet Co., Ltd offers the following limited warranties applicable only to the original purchaser. This offer is non-transferable.

WIZnet warrants our products and its parts against defects in materials and workmanship under normal use for period of standard ONE(1) YEAR for the WIZ108SR board and labor warranty after the date of original retail purchase. During this period, WIZnet will repair or replace a defective products or part free of charge.

#### **Warranty Conditions:**

- 1. The warranty applies only to products distributed by WIZnet or our official distributors.
- 2. The warranty applies only to defects in material or workmanship as mentioned above in 6. Warranty. The warranty applies only to defects which occur during normal use and does not extend to damage to products or parts which results from alternation, repair, modification, faulty installation or service by anyone other than someone authorized by WIZnet Inc.; damage to products or parts caused by accident, abuse, or misuse, poor maintenance, mishandling, misapplication, or used in violation of instructions furnished by us; damage occurring in shipment or any damage caused by an act of God, such as lightening or line surge.

#### **Procedure for Obtaining Warranty Service**

- Contact an authorized distributors or dealer of WIZnet Inc. for obtaining an RMA (Return Merchandise Authorization) request form within the applicable warranty period.
- Send the products to the distributors or dealers together with the completed RMA request form. All products returned for warranty must be carefully repackaged in the original packing materials.
- 3. Any service issue, please contact to <a href="mailto:sales@wiznet.co.kr">sales@wiznet.co.kr</a>

# **X-ON Electronics**

Largest Supplier of Electrical and Electronic Components

Click to view similar products for Interface Development Tools category:

Click to view products by WIZnet manufacturer:

Other Similar products are found below:

DP130SSEVM ISO3086TEVM-436 ADP5585CP-EVALZ CHA2066-99F AS8650-DB MLX80104 TESTINTERFACE I2C-CPEV/NOPB
ISO35TEVM-434 416100120-3 XR18910ILEVB XR21B1421IL28-0A-EVB EVAL-ADM2491EEBZ MAXREFDES23DB#
MAX9286COAXEVKIT# MAX3100EVKIT MAX13235EEVKIT MAX14970EVKIT# XR21B1424IV64-0A-EVB CMOD232+
MAX13042EEVKIT+ MAX14838EVKIT# MAXCAM705OV635AAA# MAX9205EVKIT DS100BR111AEVK/NOPB DC241C
MAX9286RCARH3DB# MAX13035EEVKIT+ DC1794A SN65HVS885EVM EVB81112-A1 DFR0257 ZLR964122L ZLR88822L
DC196A-B DC196A-A DC327A OM13585UL MAX16972AGEEVKIT# MARS1-DEMO3-ADAPTER-GEVB MAX7315EVKIT+ PIM511
PIM536 PIM517 DEV-17512 STR-FUSB3307MPX-PPS-GEVK MAXREFDES177# EVAL-ADM2567EEBZ EVAL-ADN4654EBZ
MAX9275COAXEVKIT# MAX2202XEVKIT#